# **alecter**

# <span id="page-0-0"></span>**MIMO88SG / 1212SG**

MATRICES DIGITALES *Matriz de Audio Digital para Instalación*

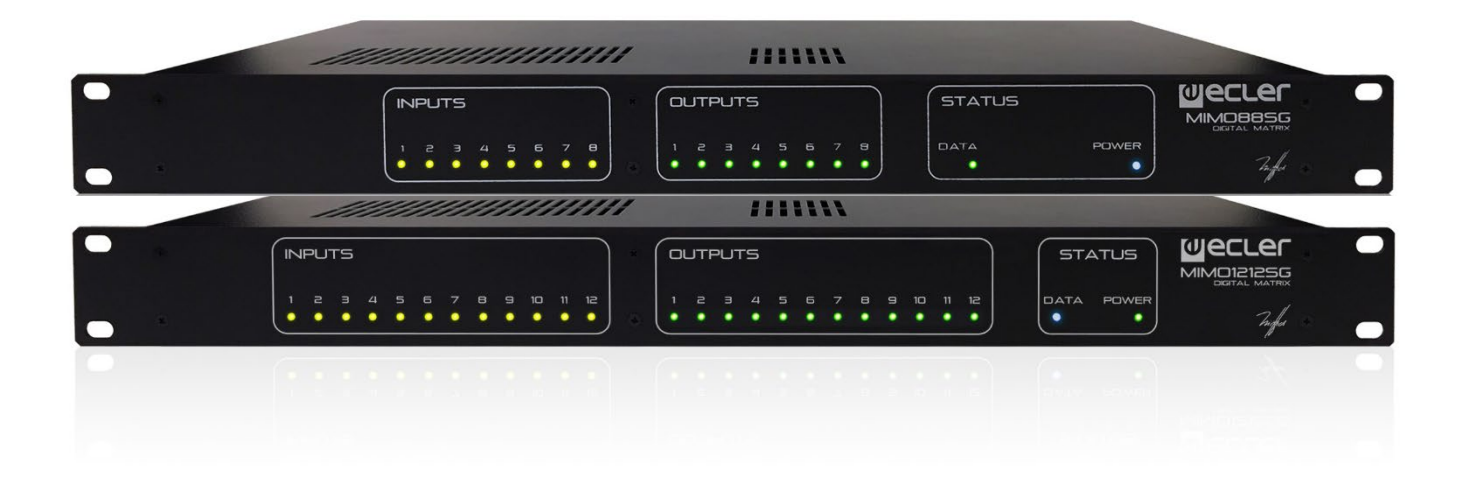

# **MANUAL DE USUARIO**

# decler

# ÍNDICE

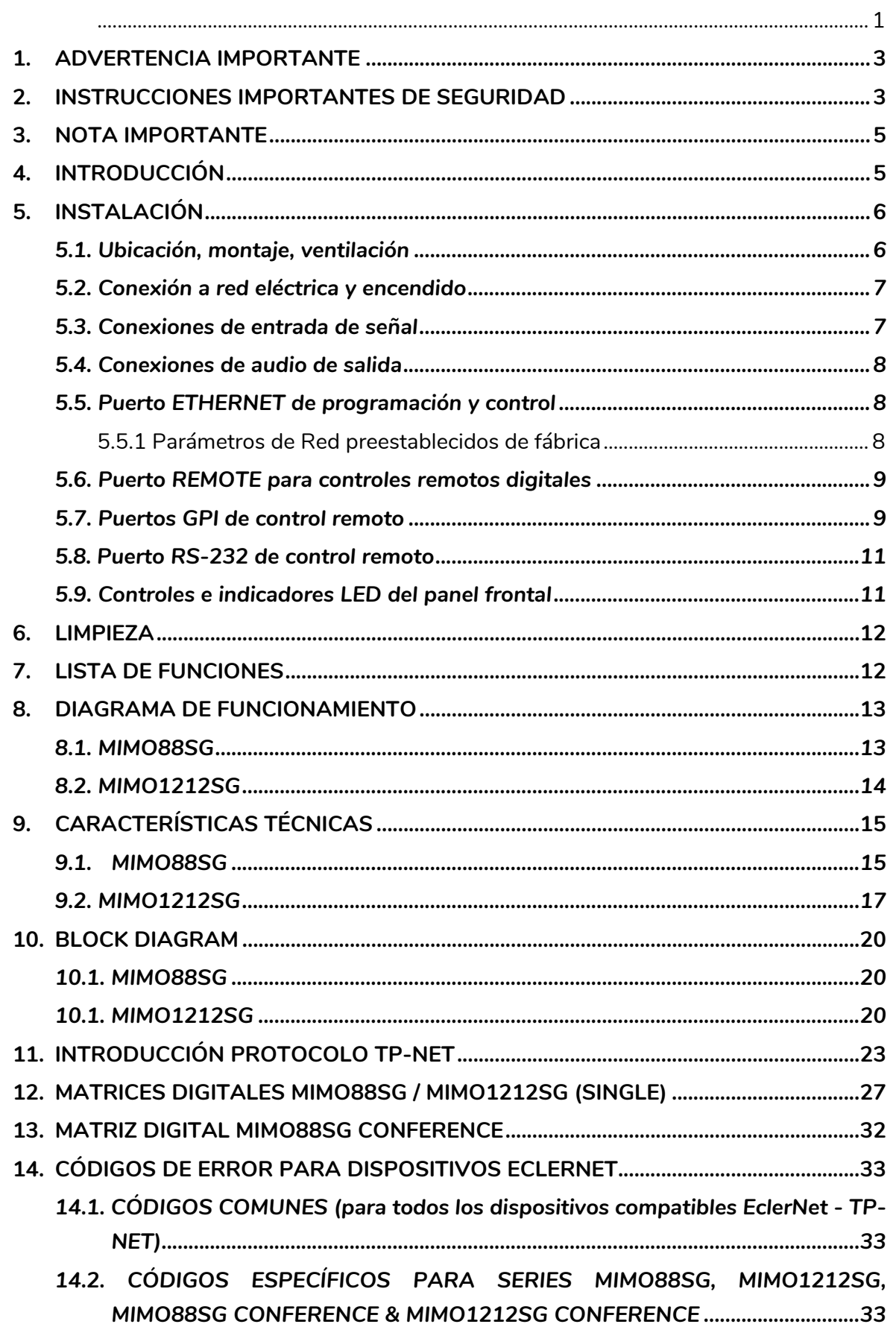

# ecler

### <span id="page-2-0"></span>**1. ADVERTENCIA IMPORTANTE**

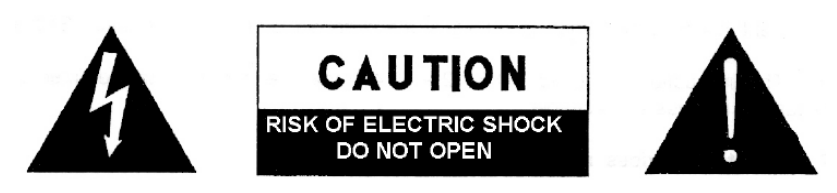

**WARNING: SHOCK HAZARD - DO NOT OPEN** AVIS: RISQUE DE CHOC ÉLECTRIQUE - NE PAS OUVRIR

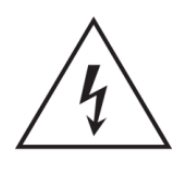

El símbolo del relámpago con una flecha en la punta y dentro de un triángulo equilátero, tiene el propósito de alertar al usuario de la presencia de un voltaje peligroso y sin aislar dentro del aparato, y de una magnitud tal que puede constituir riesgo de descarga eléctrica para las personas.

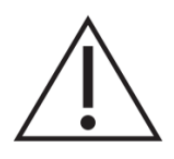

El símbolo de exclamación dentro de un triángulo equilátero tiene el propósito de alertar al usuario de la presencia de instrucciones importantes sobre la operación y mantenimiento en la información que viene con el producto.

ADVERTENCIA (Si se aplica): Los terminales marcados con el símbolo "<sup>7</sup> "pueden ser de suficiente magnitud como para constituir un riesgo de descarga eléctrica. El cableado externo conectado a los terminales requiere ser instalado por personal cualificado o el uso de cables ya confeccionados.

**ADVERTENCIA:** para prevenir choques eléctricos o riesgo de incendios, no exponer este equipo a la lluvia o la humedad.

**ADVERTENCIA:** Aparato con construcción de tipo Clase I debe ser conectado a través de un enchufe con protección de tierra.

### <span id="page-2-1"></span>**2. INSTRUCCIONES IMPORTANTES DE SEGURIDAD**

- **1.** Lea estas instrucciones
- **2.** Guarde estas instrucciones
- **3.** Preste atención a todas las advertencias
- **4.** Siga todas las instrucciones
- **5.** No utilice este aparato cerca del agua
- **6.** Límpielo solamente con un paño seco
- **7.** No bloquee ninguna abertura para ventilación. Instálelo de acuerdo con las instrucciones del fabricante

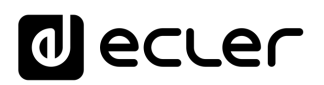

- **8.** No lo instale cerca de fuentes de calor como radiadores, estufas u otros aparatos que produzcan calor, incluidos amplificadores.
- **9.** No elimine el propósito de seguridad del cable de corriente polarizado o con conexión de tierra. Un cable polarizado tiene dos bornes, uno más ancho que el otro. Un enchufe con conexión a tierra, tiene dos bornes y un tercer borne conectado a tierra. Este tercer borne está previsto para su seguridad. Si el cable proporcionado no entra en su enchufe, consulte con un técnico electricista para reemplazar ese enchufe obsoleto.
- **10.** Proteja el cable eléctrico de ser aplastado, en especial en la zona de los conectores, los receptáculos de los mismos y en el punto en el que el cable sale del aparato.
- **11.** Utilice solamente los accesorios especificados por el fabricante.
- **12.** Desconecte el aparato durante las tormentas eléctricas o cuando no lo vaya a usar durante periodos largos de tiempo.
- **13.** Para cualquier reparación, póngase en contacto con un servicio técnico cualificado. La reparación es necesaria cuando el aparato no funciona con normalidad o ha sido dañado por cualquier motivo, ya sea porque el cable o el enchufe estén dañados, porque se hayan derramado líquidos o hayan caído objetos dentro del aparato, o porque el aparato haya sido expuesto a la lluvia o se haya caído.
- **14.** Desconexión de la red: apagando el interruptor de POWER todas las funciones e indicadores del amplificador se pararán, pero la completa desconexión del aparato se consigue desconectando el cable de red de su conector. Por esta razón, éste siempre debe tener fácil acceso.
- **15.** El equipo se conecta a un enchufe con protección de tierra a través del cable de alimentación.
- **16.** Parte del etiquetaje del producto está ubicado en la base del mismo.
- **17.** Este aparato no debe ser expuesto a goteo o salpicaduras ni tampoco debe colocarse ningún elemento lleno de agua, tales como jarrones, encima del aparato.
- **18.** Este producto es sólo para uso en interiores.

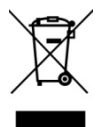

**ADVERTENCIA:** Este producto no ha de ser desechado bajo ningún concepto como residuo urbano no seleccionado. Acuda al centro de tratamiento de residuos eléctricos y electrónicos más cercano.

**NEEC AUDIO BARCELONA, S.L** Declina cualquier responsabilidad por los daños que puedan ocasionarse a personas, animales u objetos por el no cumplimiento de las advertencias anteriores.

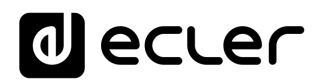

### <span id="page-4-0"></span>**3. NOTA IMPORTANTE**

¡Agradecemos su confianza por haber elegido nuestra **Matriz de Audio Digital para Instalación MIMO88SG / 1212SG**!

Para conseguir la máxima operatividad y rendimiento es **MUY IMPORTANTE**, antes de su conexión, leer detenidamente y tener muy presentes las consideraciones que en este manual se especifican.

Para garantizar el óptimo funcionamiento de este aparato recomendamos que su mantenimiento sea llevado a cabo por nuestros Servicios Técnicos autorizados.

**Todos los productos ECLER disponen de garantía,** por favor consulte e[n www.ecler.com](https://www.ecler.com/es/soporte-y-comunidad/condiciones-de-garantia/) o en la tarjeta de garantía incluida con este aparato para conocer el periodo de validez y sus condiciones.

### <span id="page-4-1"></span>**4. INTRODUCCIÓN**

MIMO SG es una serie de matrices digitales de audio, totalmente programables y con las siguientes características principales:

- 8 (MIMO88SG) ó 12 (MIMO1212SG) entradas MICRO/LÍNEA simétricas (alimentación Phantom independiente por canal de entrada).
- 8 (MIMO88SG) ó 12 (MIMO1212SG) salidas de LÍNEA simétricas.
- 8 (MIMO88SG) ó 12 (MIMO1212SG) puertos de control GPI (*General Purpose Input*).
- Programación y gestión remota vía Ethernet mediante aplicación EclerNet Manager (bien punto a punto, con cable CAT5 directo, bien desde un puesto de red Ethernet).
- Control remoto mediante clientes Ethernet de EclerNet Manager: clientes simultáneos con panel de control personalizado.
- Control remoto mediante clientes UCP (User Control Panels) vía Ethernet: clientes simultáneos con panel de control personalizado, tipo Ecler WPNETTOUCH, Android®, iOS®, Windows®, etc..
- Bus de control remoto para paneles digitales WPNETTOUCH y consolas de mensajes (*paging*) MPAGE16.
- Gestión de memorias de configuración (*presets*).
- Eventos programados en base a calendario.
- Paneles de control WPNET4KV y WPNET8K compatibles (Usando Firmware específico retro-compatible**\***).

**\***para más información ver manual de usuario de [WPNET4KV](https://www.ecler.com/es/productos/wpnet4kv/) y [WPNET8K.](https://www.ecler.com/es/productos/wpnet8k/)

• Amplio procesamiento DSP disponible:

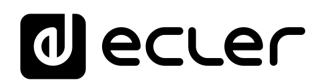

- o Matriz enrutadora-mezcladora, desde cualquier entrada hacia cualquier salida con nivel de puntos de cruce ajustable (mezclas independientes de diferentes entradas para cada salida).
- o Tratamiento de canales en modo mono o estéreo.
- o Nivel, enmudecimiento, vu-metros y ajuste de fase en entradas y salidas.
- o Generador de señal interno (señal senoidal, ruido rosa, ruido blanco, test de polaridad).
- o EQ paramétrica en entradas y en salidas.
- o Retardos en entradas y en salidas.
- o Puerta de ruido / compresor en canales de entrada.
- o Compresor / limitador en salidas.
- o Prioridades (*ducking*) entre canales de entrada.
- o Consolas de mensajes (*paging*) virtuales y físicas.
- o Versión de firmware estándar MIMO88SG / MIMO1212SG (de uso genérico) y alternativa, para aplicaciones de conferencia (versión MIMO88SG / MIMO1212SG CONFERENCE). Ambas versiones de firmware son compatibles con el hardware MIMO88SG / MIMO1212SG, pudiendo actualizar dicho hardware con una u otra libremente

La programación de un MIMO SG se realiza mediante la aplicación [EclerNet Manager.](https://www.ecler.com/en/products/eclernet-manager/) Consulte el manual de la Aplicación EclerNet Manager en [www.ecler.com](http://www.ecler.com/) para obtener más información.

### <span id="page-5-0"></span>**5. INSTALACIÓN**

#### <span id="page-5-1"></span>**5.1. Ubicación, montaje, ventilación**

La serie MIMO SG ha sido especialmente diseñada para su ubicación en muebles rack de 19", ocupando una unidad de altura.

Es muy importante que, como elemento generador de calor que es, el MIMO SG no esté completamente encerrado ni expuesto a temperaturas extremas. Debe favorecerse el paso de aire fresco a través de los orificios de ventilación del chasis, dejando al menos una unidad de rack libre entre cada equipo y los instalados encima y debajo de él en el bastidor de rack.

Si la instalación consta de varios amplificadores en el mismo rack o se realiza dentro de armarios cerrados mediante puertas, es altamente recomendable dotar a éstos de ventilación forzada ascendente, instalando ventiladores en sus extremos inferior y superior. Dicho flujo ascendente de ventilación favorecerá la disipación del calor generado en su interior.

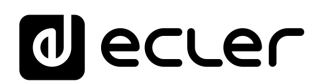

#### <span id="page-6-0"></span>**5.2. Conexión a red eléctrica y encendido**

Todos los modelos de la serie MIMO SG funcionan con tensión alterna de 90 a 264V y 47 a 63Hz. Este aparato equipa una fuente de alimentación sobredimensionada capaz de adaptarse sin ningún tipo de ajuste a la tensión de red de cualquier país del mundo.

En el panel posterior, y junto al conector IEC de alimentación, existe un interruptor de encendido / apagado de la unidad. En el panel frontal existe un indicador LED que se ilumina cuando la unidad se encuentra en funcionamiento.

Debe evitarse que el cable de red se entremezcle y discurra paralelo a los cables blindados que transportan la señal de audio, ya que ello podría ocasionar zumbidos.

#### <span id="page-6-1"></span>**5.3. Conexiones de entrada de señal**

Los MIMO SG disponen en su panel posterior de 8 (MIMO88SG) ó 12 (MIMO1212SG) entradas analógicas de señal "IN", simétricas y que admiten niveles de línea o micrófono. La selección del tipo de señal de entrada y su gestión se realiza desde la aplicación EclerNet Manager. Consulte el manual de la aplicación EclerNet Manager en [www.ecler.com](http://www.ecler.com/) para obtener más información.

Los conectores de entrada de señal son del tipo de regleta de tornillos de tres contactos. La asignación del conexionado es la siguiente:

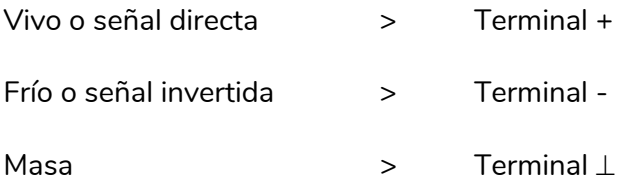

Para conexiones NO balanceadas cortocircuitar a masa el terminal -.

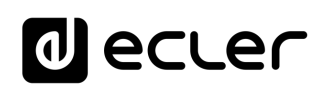

#### <span id="page-7-0"></span>**5.4. Conexiones de audio de salida**

Los MIMO SG disponen en su panel posterior de 8 (MIMO88SG) ó 12 (MIMO1212SG) salidas analógicas de señal "OUT", simétricas y con nivel de línea.

Los conectores de salida de señal son del tipo de regleta de tornillos de tres contactos. La asignación del conexionado es la siguiente:

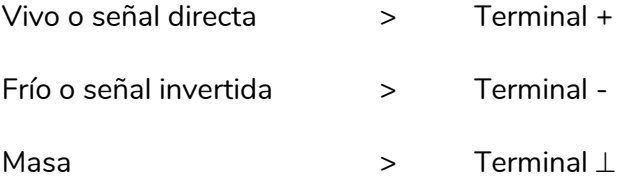

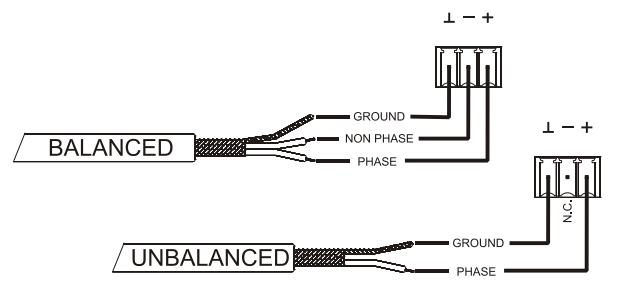

Para conexiones NO balanceadas dejar sin conectar el terminal -.

#### <span id="page-7-1"></span>**5.5. Puerto ETHERNET de programación y control**

Un conector tipo RJ45 permite la conexión del equipo a una red Ethernet:

- Gestión desde la aplicación EclerNet Manager. Consulte el manual de la Aplicación EclerNet Manager en [www.ecler.com](http://www.ecler.com/) para obtener más información.
- Posibilidad de conexión directa (punto a punto) de un ordenador con una unidad MIMO SG.
- Conexión a otros aparatos de terceros. (Crestron, AMX, Vity, Medialon, etc. Marcas registradas por sus fabricantes). Protocolo empleado: Ecler TP-NET. Consulte el manual del protocolo TP-NET para más información.
- Conexión a unidades WPNETTOUCH (control remoto de toda una red de dispositivos EclerNet mediante paneles gráficos hechos a medida)

#### <span id="page-7-2"></span>5.5.1 Parámetros de Red preestablecidos de fábrica

Los parámetros de Red preestablecidos de fábrica para los dispositivos compatibles con EclerNet Manager son:

- IP: 192.168.0.100
- Mask: 255.255.255.0
- Gate: 192.168.0.1
- UDP Port: 2210

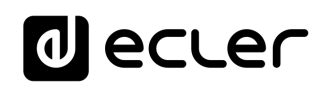

#### <span id="page-8-0"></span>**5.6. Puerto REMOTE para controles remotos digitales**

El puerto REMOTE permite la conexión de dispositivos digitales de control remoto, como el panel mural WPNETTOUCH o la consola de mensajes (*paging*) MPAGE16. Al puerto REMOTE se conectará el bus de control digital, en el cual los dispositivos remotos se hallarán encadenados (*daisychain*) y el último de ellos cargado con una resistencia terminal de 120 Ω entre CAN HIGH y CAN LOW.

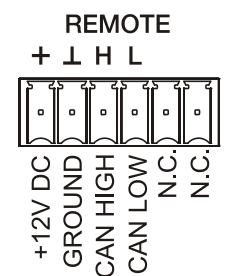

Consulte la documentación del dispositivo remoto (WPNETTOUCH, MPAGE16, etc.) para más información acerca de su conexionado y controles.

Consulte el manual de la Aplicación EclerNet Manager en [www.ecler.com](http://www.ecler.com/) para obtener más información acerca de la programación de un MIMO SG para gestionar los dispositivos remotos conectados al puerto REMOTE.

#### <span id="page-8-1"></span>**5.7. Puertos GPI de control remoto**

Una unidad MIMO SG dispone en su panel posterior de 8 (MIMO88SG) ó 12 (MIMO1212SG) entradas GPI de control por tensión continua, 0 a 10 VDC. Cada una de estas entradas puede conectarse a un dispositivo físico externo (un potenciómetro, un cierre de contacto, una tensión continua 0-10V variable, etc.) y asociarse a una función del MIMO SG, como, por ejemplo:

- Control remoto de un volumen de canal de entrada, salida o punto de cruce de la matriz mediante un potenciómetro físico WPaVOL o un control remoto WPVOL-IR de la serie WP de Ecler
- Activación / desactivación de un MUTE o SOLO mediante un pulsador o cierre de contacto
- Recuperación de un *preset* mediante un pulsador o cierre de contacto

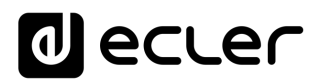

Los conectores GPI son del tipo de regleta de tornillos de tres contactos. La asignación del conexionado es la siguiente:

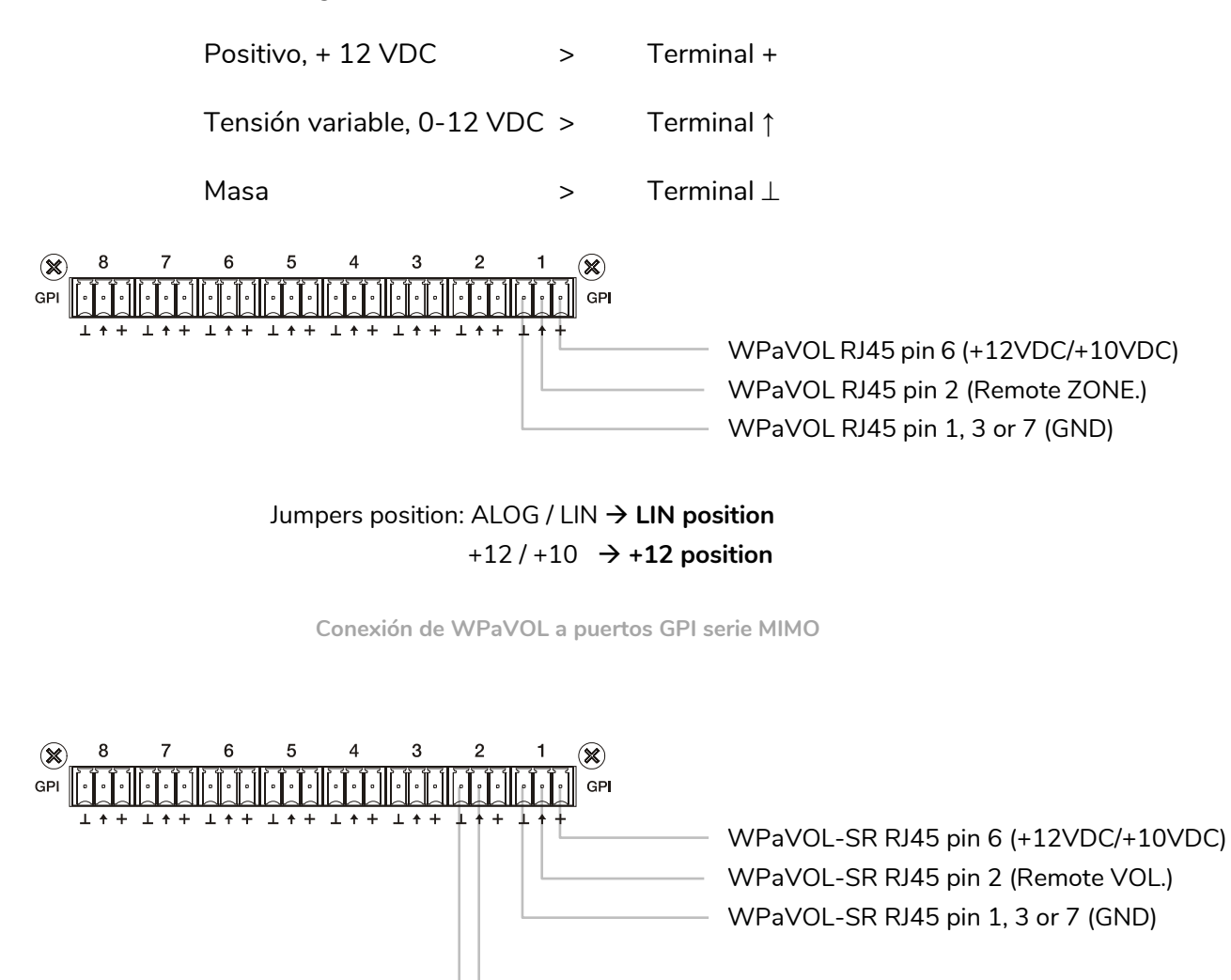

WPaVOL-SR RJ45 pin 8 (Remote VOL.) WPaVOL-SR RJ45 pin 1, 3 or 7 (GND)

Jumpers position: ALOG / LIN **LIN position** +12 / +10 **+12 position**

**Conexión de WPaVOL-SR a puertos GPI serie MIMO**

Los cables de conexión pueden ser de hasta 500 metros aproximadamente, utilizando una sección mínima de 0,5 mm<sup>2</sup>.

Consulte a su distribuidor ECLER o bien e[n www.ecler.com](http://www.ecler.com/) acerca de los paneles murales de control remoto serie WP y otros accesorios disponibles para la conexión a puertos GPI.

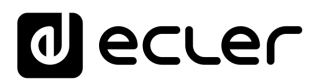

#### <span id="page-10-0"></span>**5.8. Puerto RS-232 de control remoto**

El puerto RS-232 integrado en el panel posterior permite que un dispositivo externo se comunique con una unidad MIMO SG mediante conexión serie. Dicha conexión empleará la sintaxis del protocolo TP-NET para que el dispositivo externo pueda obtener el valor de alguno de los parámetros de la unidad MIMO SG (mediante comandos "GET") y/o modifique dichos valores (comandos "SET"). Consulte el manual del protocolo TP-NET para más información.

La conexión serie debe cumplir con las siguientes características:

- Baud rate: 57600 (fixed, no auto negotiation)
- Data bits: 8
- Parity: None
- Stop bits: 1
- Flow control: None

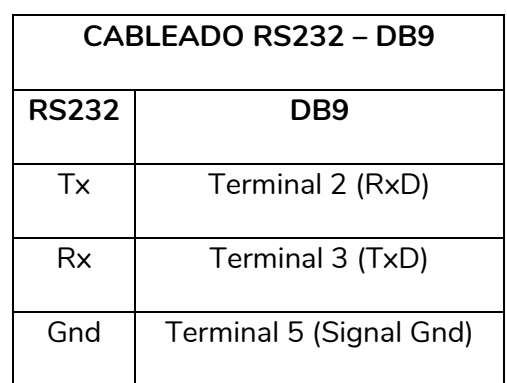

#### <span id="page-10-1"></span>**5.9. Controles e indicadores LED del panel frontal**

Los MIMO SG disponen en su panel frontal de los siguientes elementos:

- **Indicadores LED de entradas**: muestran la presencia de señal de audio en las entradas de la unidad, y su nivel de intensidad (colores verde, ámbar y rojo, que corresponden por este orden a un nivel creciente de intensidad)
- **Indicadores LED de salidas**: muestran la presencia de señal de audio en las salidas de la unidad, y su nivel de intensidad (colores verde, ámbar y rojo, que corresponden por este orden a un nivel creciente de intensidad)
- **Indicadores LED de estado (STATUS**):
	- o **DATA:** Apagado, no existe conexión con el EclerNet Manager aunque esté conectado a ETHERNET. Encendido, conectado al EclerNet Manager o conectado a la aplicación de terceros mediante el protocolo TP-NET. Parpadea, tráfico de datos con el EclerNet Manager u otros.
	- o **POWER**: Se ilumina cuando la unidad se halla en funcionamiento. Si parpadea hay error en la unidad o el firmware no es correcto. También parpadea al actualizar el firmware

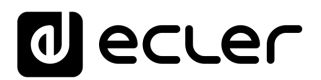

### <span id="page-11-0"></span>**6. LIMPIEZA**

La carátula no deberá limpiarse con sustancias disolventes o abrasivas puesto que se corre el riesgo de deteriorar la serigrafía. Para su limpieza se utilizará un trapo humedecido con agua y un detergente líquido neutro, secándola a continuación con un paño limpio. En ningún caso se debe permitir la entrada de agua por cualquiera de los orificios del aparato.

### <span id="page-11-1"></span>**7. LISTA DE FUNCIONES**

- **1.** Indicadores luminosos de señal de entrada, INPUTS
- **2.** Indicadores luminosos de señal de salida, OUTPUTS
- **3.** Indicador luminoso de tráfico de datos, DATA
- **4.** Indicador luminoso de puesta en marcha, POWER
- **5.** Terminales atornillables salida de señal, OUT
- **6.** Terminales atornillables entrada de señal, IN
- **7.** Conector RJ-45, ETHERNET
- **8.** Terminales atornillables de control remoto digital, REMOTE
- **9.** Terminales atornillables de control remoto mediante protocolo TP-NET, RS-232
- **10.** Terminales atornillables de control por tensión continua, GPI
- **11.** Base de toma de red
- **12.** Portafusible
- **13.** Interruptor de puesta en marcha

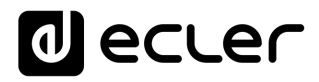

#### **8. DIAGRAMA DE FUNCIONAMIENTO**

**8.1. MIMO88SG**

<span id="page-12-1"></span><span id="page-12-0"></span>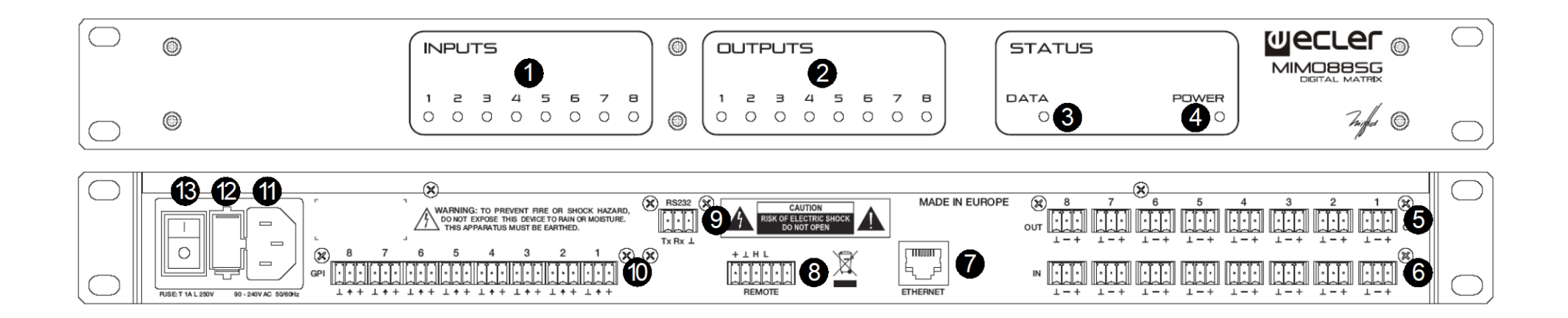

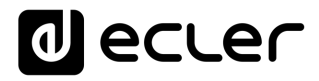

**8.2. MIMO1212SG**

<span id="page-13-0"></span>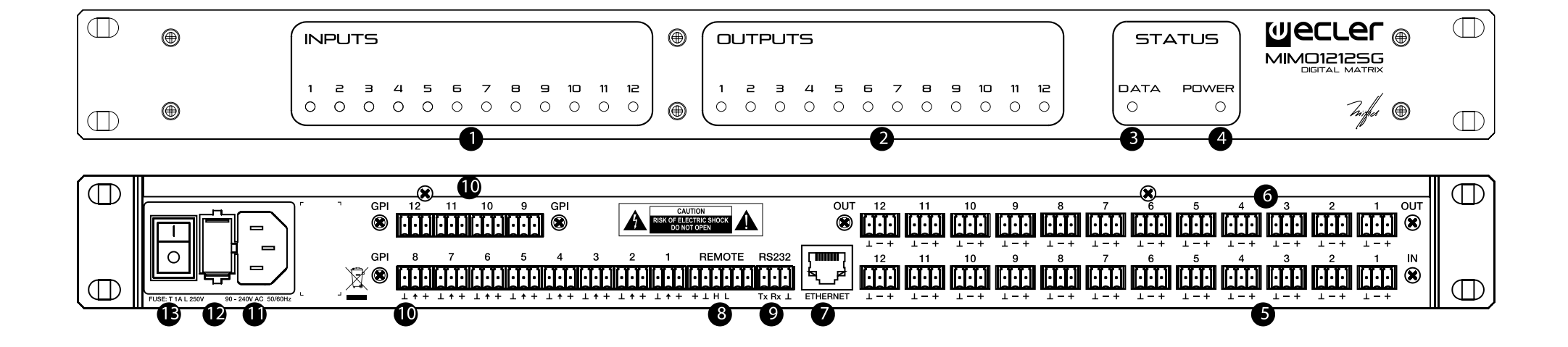

### <span id="page-14-0"></span>**9. CARACTERÍSTICAS TÉCNICAS**

#### <span id="page-14-1"></span>**9.1. MIMO88SG**

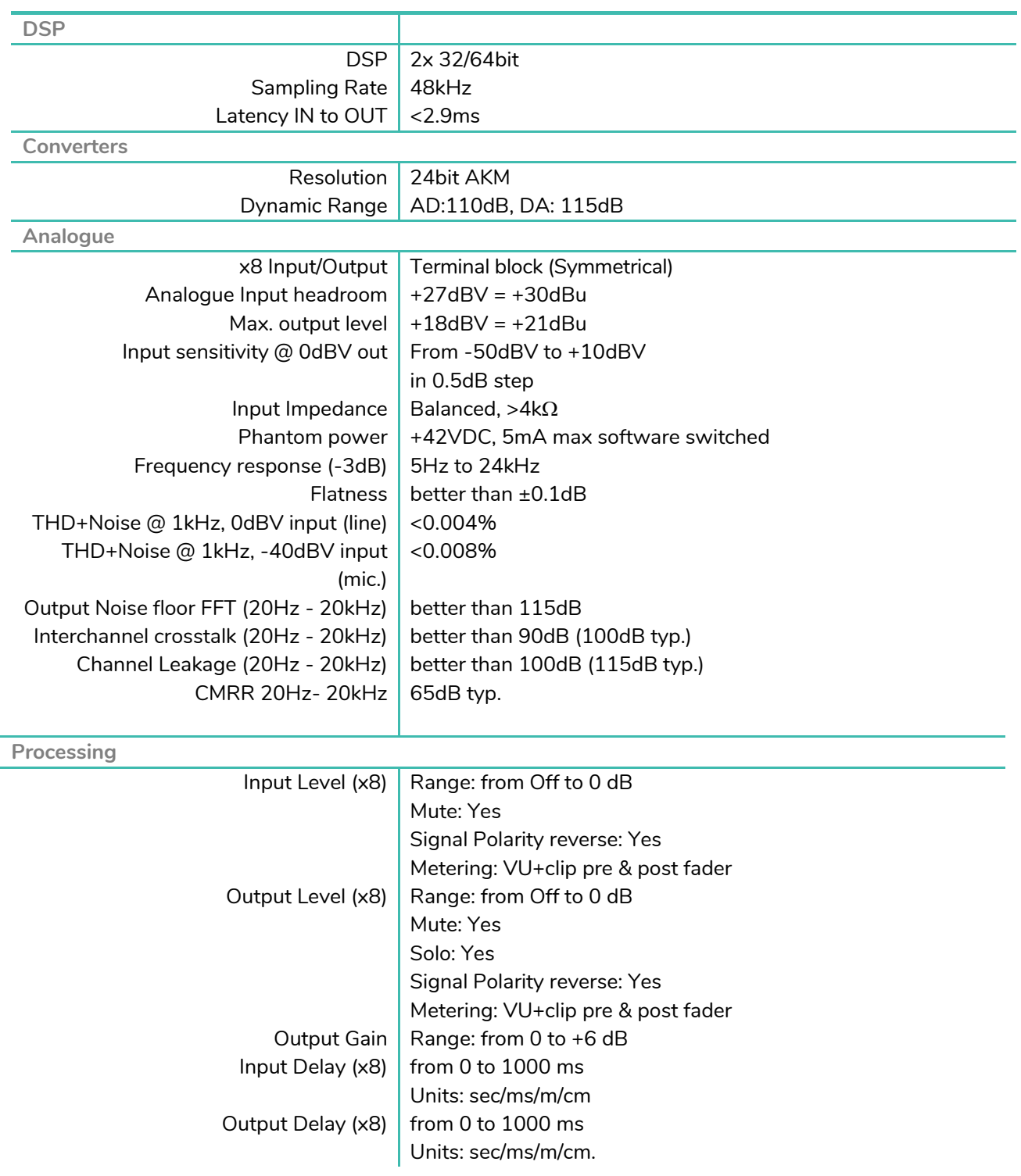

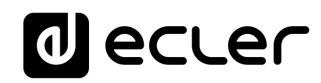

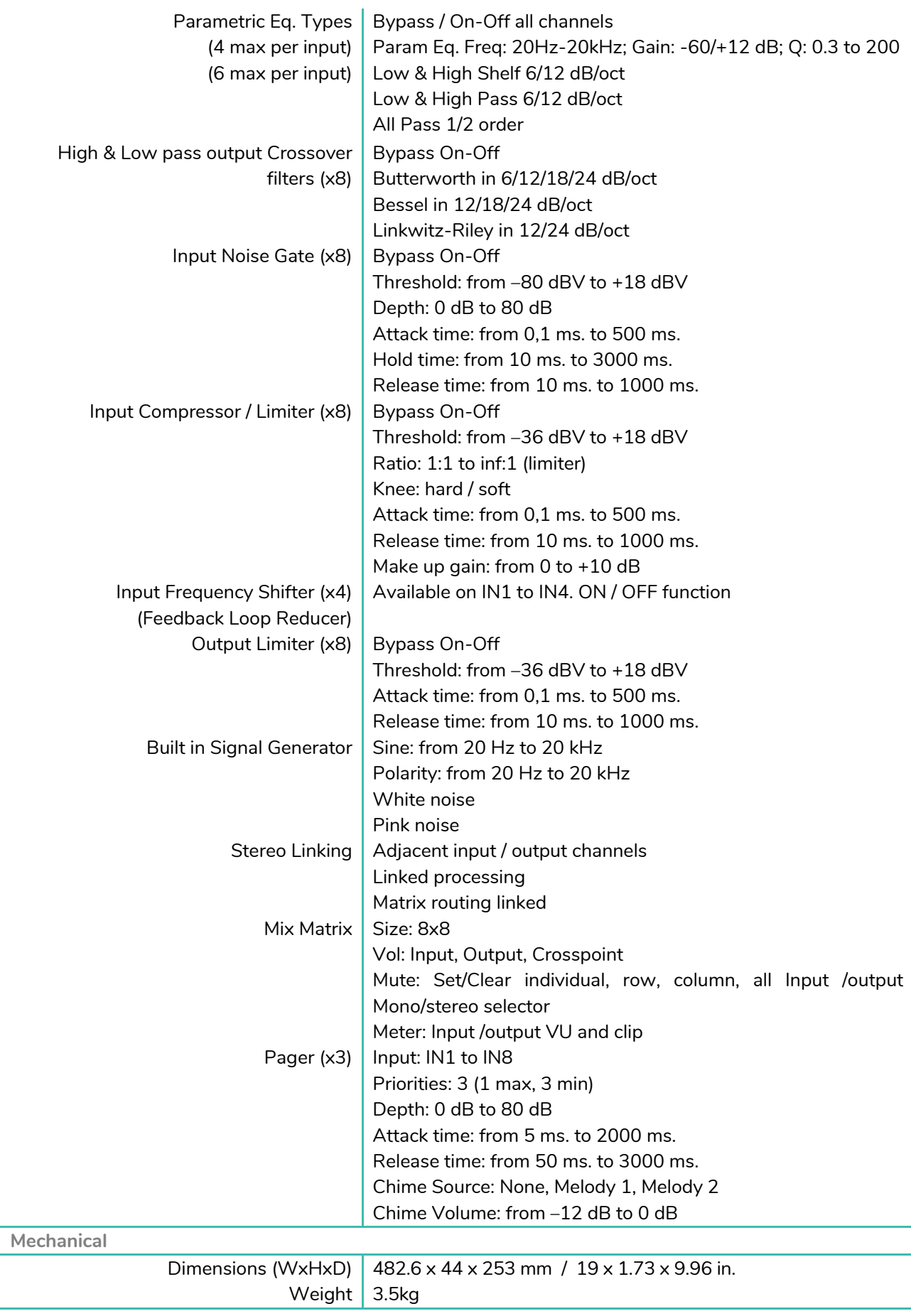

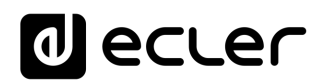

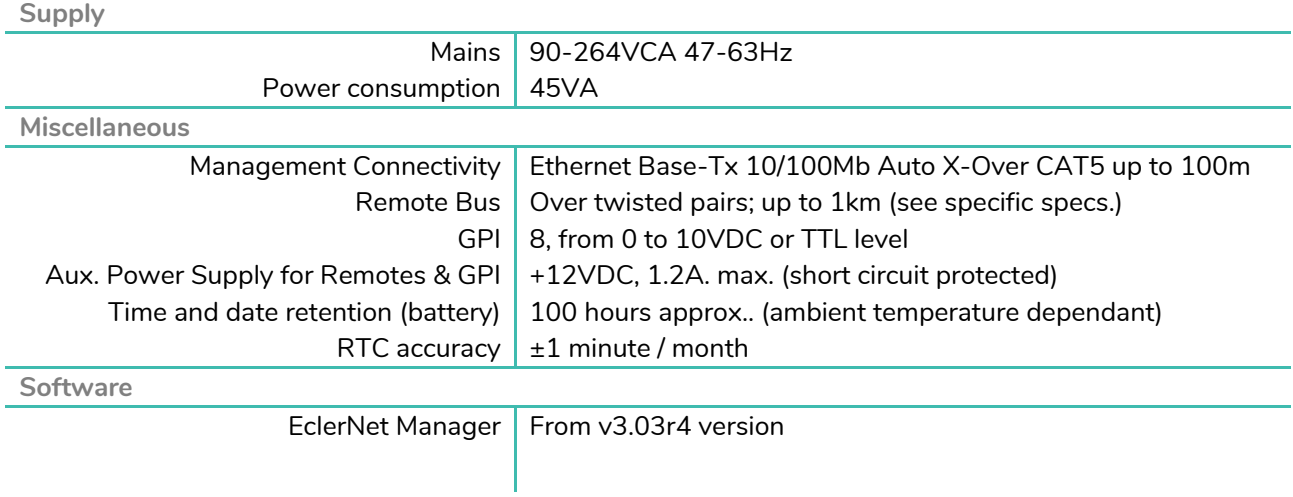

#### <span id="page-16-0"></span>**9.2. MIMO1212SG**

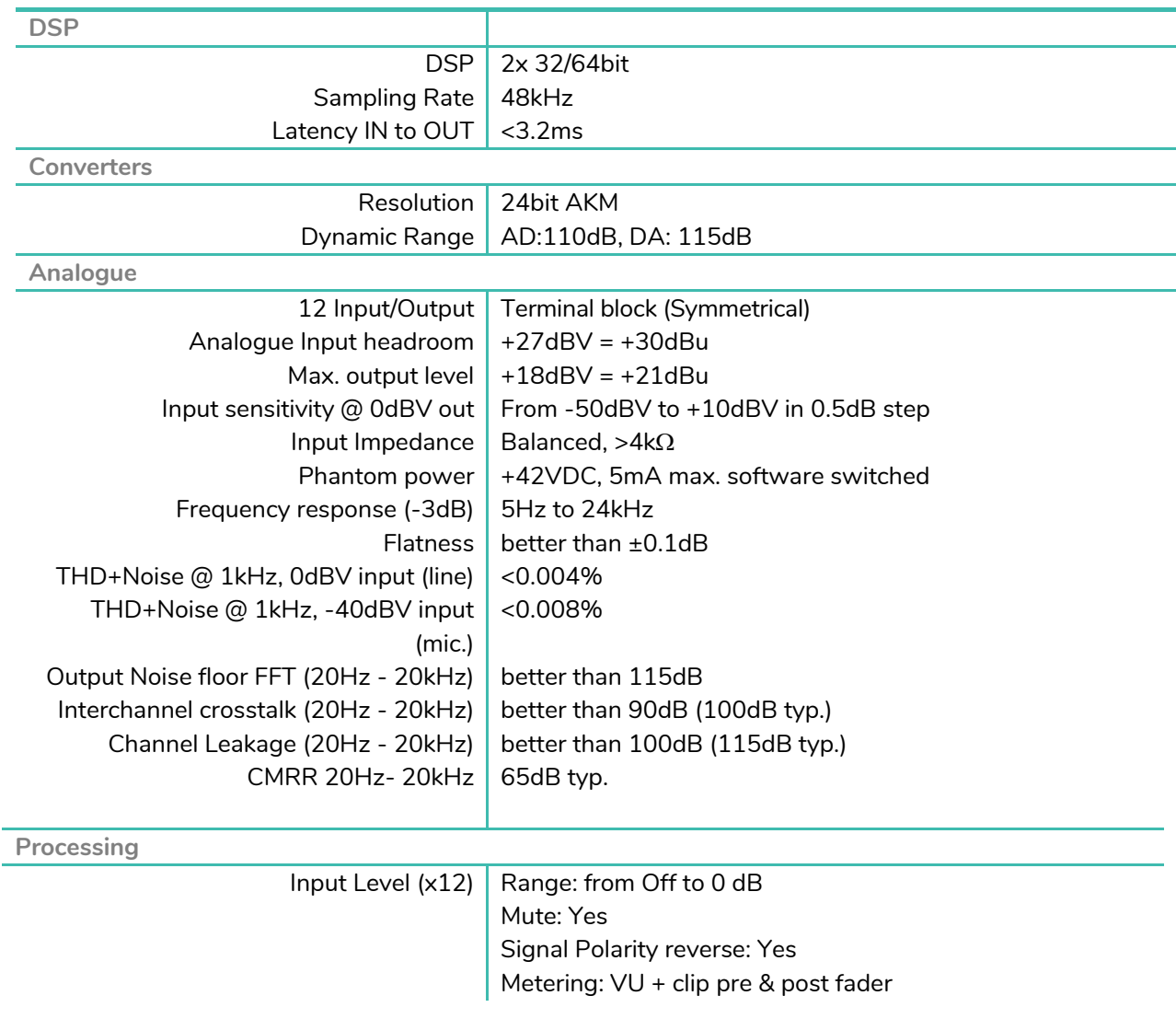

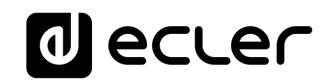

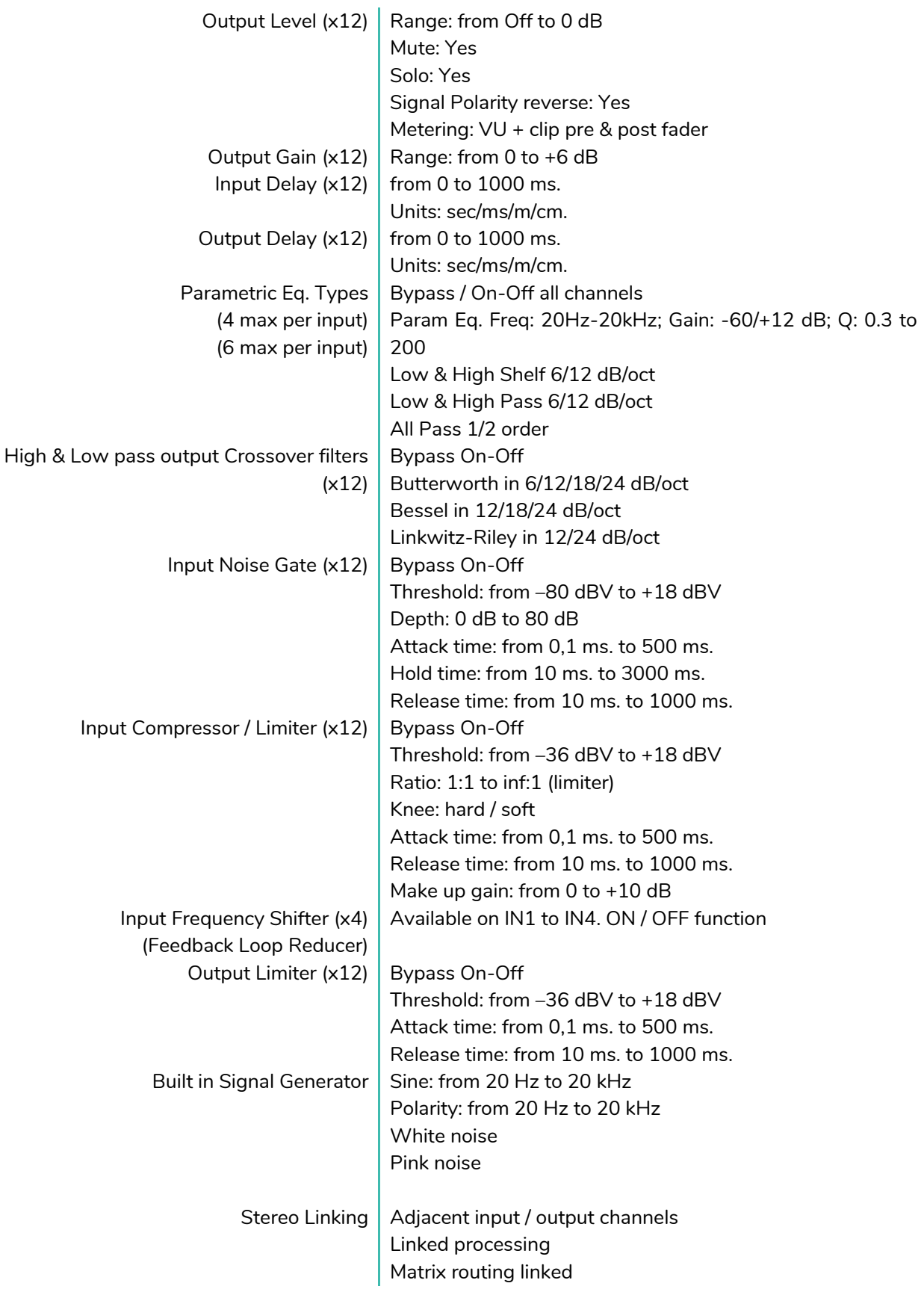

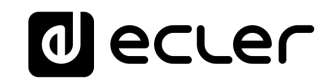

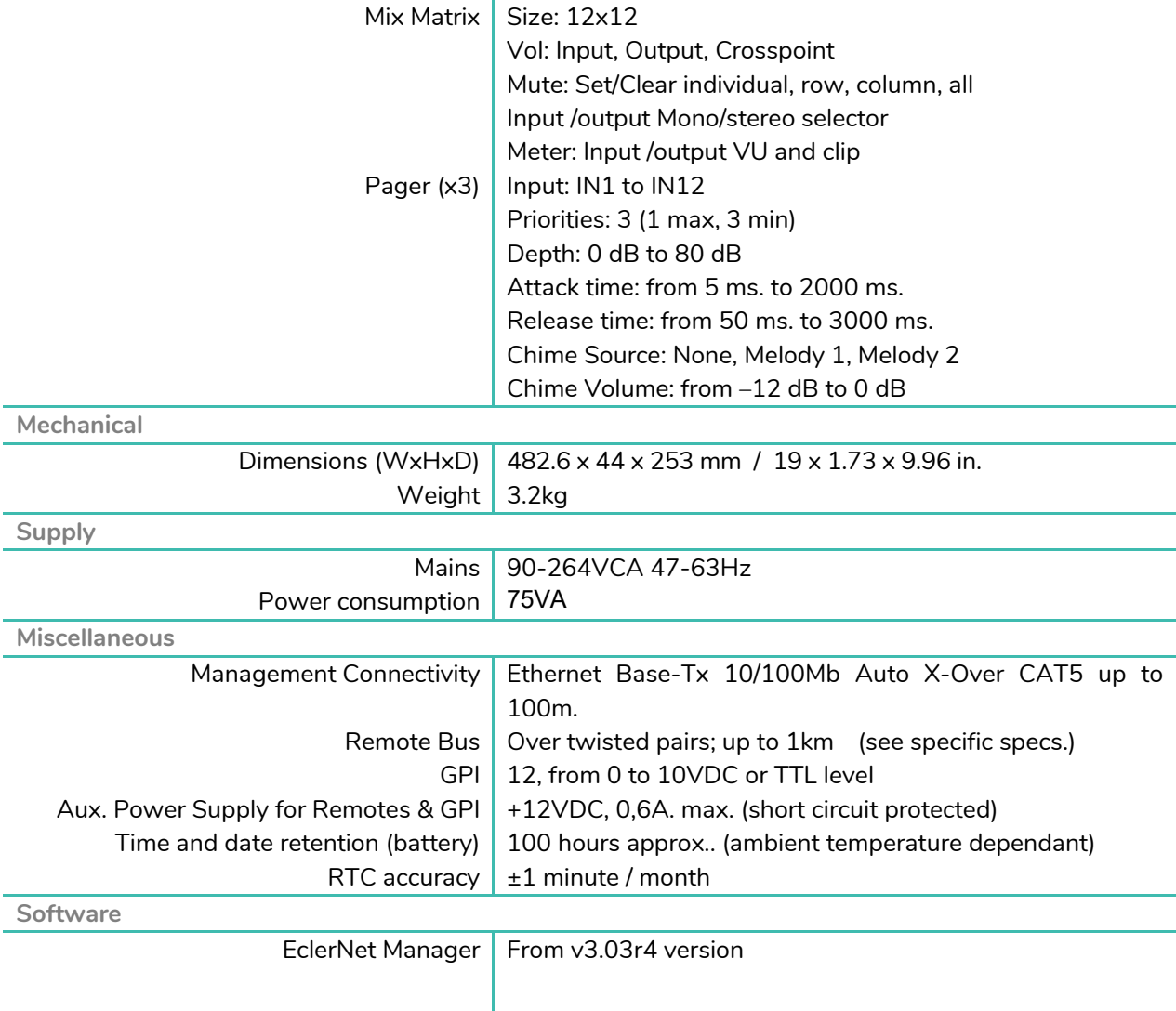

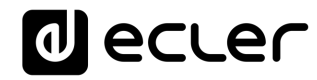

### <span id="page-19-0"></span>**10. BLOCK DIAGRAM**

#### <span id="page-19-1"></span>**10.1. MIMO88SG**

<span id="page-19-2"></span>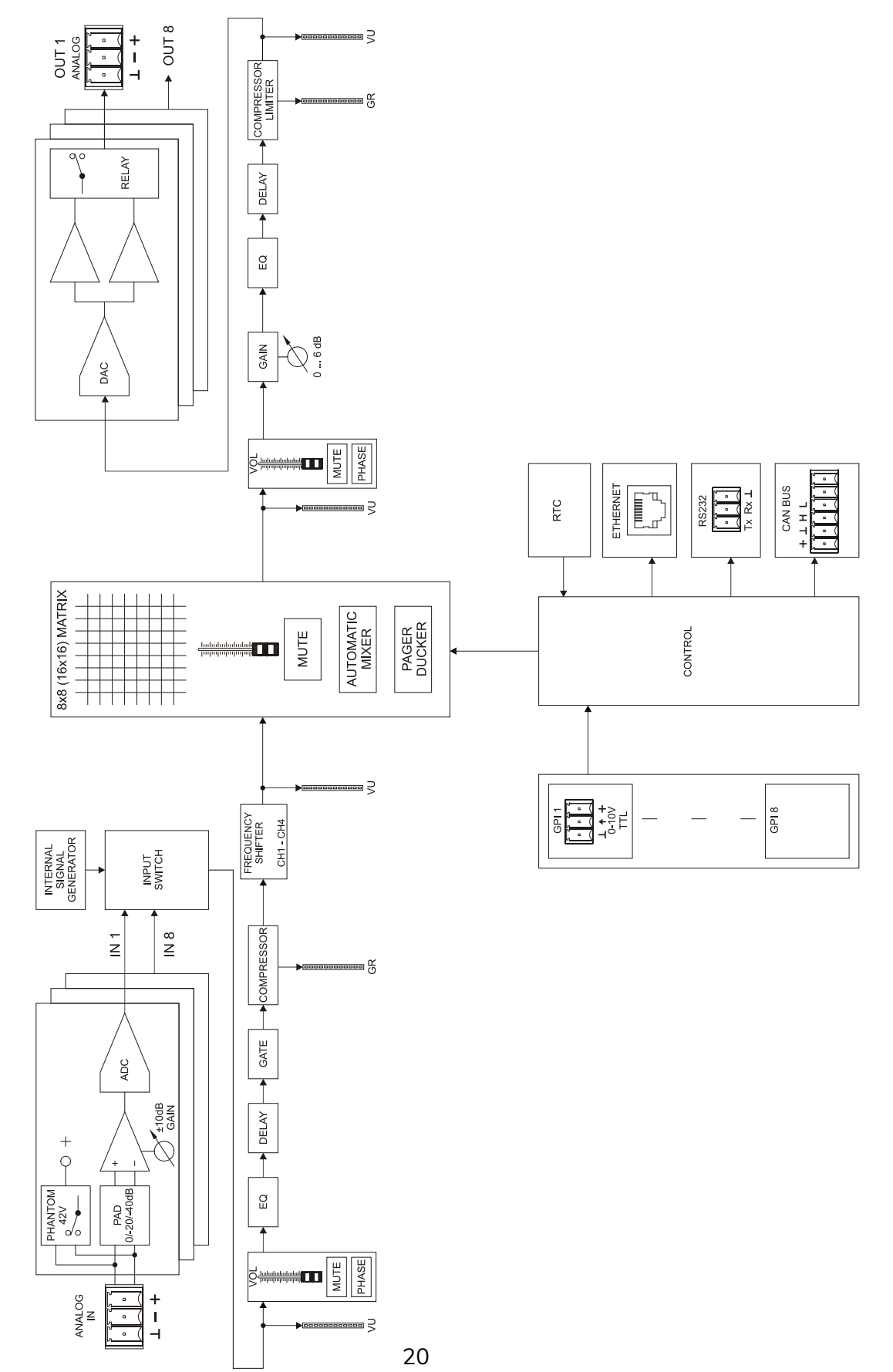

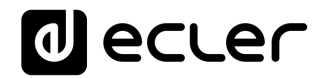

#### **10.1. MIMO1212SG**

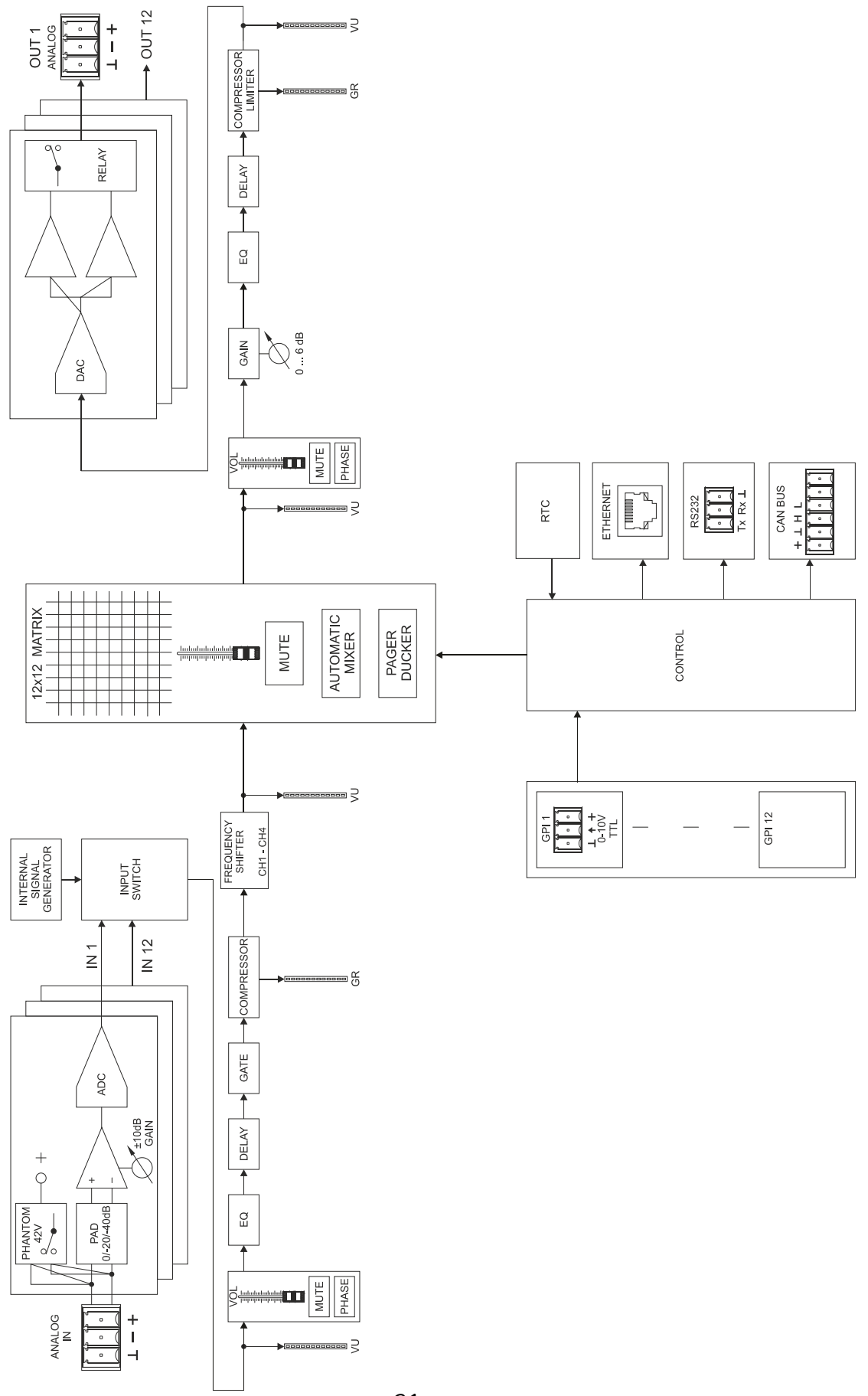

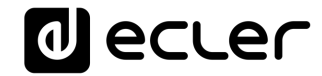

## **PROTOCOLO TP-NET**

**SOFTWARE** 

*Third-Party NET*

## **MANUAL DE USUARIO**

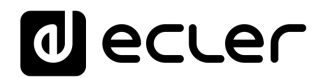

### <span id="page-22-1"></span><span id="page-22-0"></span>**11. INTRODUCCIÓN PROTOCOLO TP-NET**

El protocolo TP-NET permite a un equipo cliente (o dispositivo de control) consultar y modificar diversos parámetros internos de **dispositivos compatibles EclerNet** (matrices digitales serie MIMO y **MIMO SG**, reproductor de audio DUO-NET PLAYER, gestores digitales de audio serie NXA, amplificadores serie NZA, amplificadores serie NPA, etc.), como volúmenes, mutes, alarmas, etc. También está disponible para la matriz digital eMIMO1616, gestores de zonas digitales de la serie HUB y las matrices digitales MIMO4040CDN y MIMO7272DN.

La comunicación con dichos dispositivos se puede realizar a través de Ethernet y usando el protocolo de transporte UDP/IP, utilizando el puerto registrado **5800** de UDP.

Una segunda opción para este tipo de comunicación pasa por el empleo de la interfaz RS-232 que algunos dispositivos compatibles también integran (serie MIMO, DUO-NET PLAYER, serie NXA, etc.). En este caso, la comunicación debe cumplir con los siguientes requisitos:

- Baud rate: 57600 (fijo, sin autonegociación) para todos los dispositivos, excepto para el DUO-NET PLAYER, la matriz digital eMIMO1616, los gestores de zonas digitales de la serie HUB y las matrices digitales MIMO7272DN y MIMO4040CDN, que requiere un baud rate de **115200**
- Data bits: 8
- Parity: None
- Stop bits: 1
- Flow control: No

En caso de que el dispositivo Ecler disponga de un conector Euroblock para su interfaz RS-232, el conexionado del cable entre el ordenador o dispositivo de control externo (conector serie estándar DB9) y el dispostivo Ecler es el siguiente:

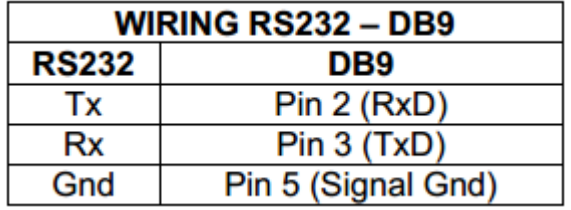

El protocolo es simple y textual, facilitando así la lectura, escritura de código y modificación, y está basado en mensajes, sin necesidad de delimitadores de principio y final: cada mensaje viene delimitado de forma implícita por el tamaño del paquete UDP. Se establece un tamaño máximo de mensaje de **80 caracteres**. Todos los textos deben estar escritos en letras mayúsculas.

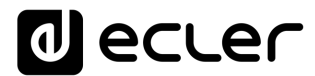

Para facilitar el procesamiento de los mensajes en sistemas de control tipo CRESTRON®, AMX®, RTI®, VITY®, MEDIALON®, etc., el dispositivo añade el carácter **LF** (0x0A) al final de cada mensaje. De esta forma, si al programa cliente no le da tiempo a procesar los mensajes recibidos de uno en uno, puede concatenar varios mensajes consecutivos en una única cadena de memoria (buffer) para posteriormente volver a separarlos usando el delimitador **LF**. De igual forma, el dispositivo permite interpretar varios mensajes recibidos en un solo paquete de datos, usando el citado delimitador.

Los mensajes están formados por uno o varios campos, todos ellos separados por espacios de la contradicción en en el entre en el entre en el entre en el entre en el entre en el entre en el

 $\vert \vert$  = espacio en blanco):

#### **<TYPE> [PARAM1] [PARAM2] [PARAM3] [PARAM4][LF]**

El primer campo (**TYPE**) define el **tipo de mensaje**, y por tanto el número de parámetros requeridos a continuación (cada tipo de mensaje requiere de un determinado número de parámetros). El campo **TYPE** puede tener los siguientes valores:

- **SYSTEM**
- **GET**
- **SET**
- **INC**
- **DEC**
- **SUBSCRIBE**
- **UNSUBSCRIBE**
- **DATA**
- **ERROR**

En las tablas del final del documento se describen los distintos tipos de mensajes y sus correspondientes parámetros asociados.

Los mensajes tipo **SYSTEM, GET, SET, INC, DEC, SUBSCRIBE** y **UNSUBSCRIBE** son los que pueden ser enviados del cliente al dispositivo EclerNet, mientras que los mensajes **DATA** y **ERROR** son los enviados del dispositivo EclerNet al cliente. Como excepción, el mensaje **SYSTEM PING** es el único mensaje de tipo **SYSTEM** enviado por el dispositivo EclerNet si en el mensaje **SYSTEM CONNECT** del cliente se especificó el parámetro opcional **PINGPONG**.

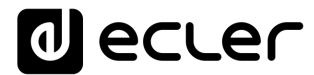

La comunicación (ya sea vía UDP o RS-232) se inicia cuando un cliente envía el mensaje **SYSTEM CONNECT** al dispositivo EclerNet. Como la comunicación UDP es sin conexión (al contrario que la comunicación TCP), el dispositivo EclerNet guarda la dirección IP del cliente que le envía el mensaje **SYSTEM CONNECT** para usarla como destino de los mensajes generados por el propio dispositivo (**DATA** y **ERROR**). Tras recibir el mensaje de conexión, el dispositivo EclerNet realiza un volcado de datos ("dump") enviando uno por uno todos los valores **DATA** implementados.

*Nota:* si desea evitar el volcado de datos (habitualmente una larga lista de parámetros y valores) al establecer la conexión será necesario enviar como primer mensaje **SYSTEM CONNECT ONCE** en lugar de **SYSTEM CONNECT**.

La comunicación se puede terminar de dos formas distintas:

- **Manualmente:** cuando el cliente envía el mensaje **SYSTEM DISCONNECT,** el cual cancela todas las subscripciones y deja de enviar **DATA** y **ERROR**
- **Automáticamente:** si en el mensaje **SYSTEM CONNECT** inicial se especificó el parámetro opcional **PINGPONG** y el cliente no ha recibido mensajes **SYSTEM PONG** durante un período superior a 10 segundos (presumiendo pérdida de comunicación)

Los mensajes del tipo **SET** enviados por el cliente no tienen realimentación, es decir, el dispositivo EclerNet no envía el mensaje **DATA** correspondiente tras procesar el mensaje **SET**. Es responsabilidad del cliente actualizar el valor internamente con el dato enviado al dispositivo y, en caso de ser necesario, emplear el mensaje **GET** correspondiente para verificar que el parámetro fue correctamente procesado en el dispositivo.

#### *NOTAS:*

- Los valores numéricos son siempre números enteros sin signo (números positivos sin decimales)
- **[PINGPONG]** es un parámetro opcional que sirve para configurar la comunicación con el cliente de manera que sea posible determinar si alguno de los dos ha terminado la comunicación. Cuando se configura de esta forma, el dispositivo envía un mensaje **SYSTEM PING** periódicamente (una vez por segundo) al cliente, el cual debe contestar con un mensaje **SYSTEM PONG**. Si cualquiera de las partes no recibe el correspondiente mensaje en un período de 10 segundos, se considera que la comunicación ha terminado.
- **[ONCE]** es un parámetro opcional para iniciar la comunicación dispositivo-cliente sin recibir un volcado completo de parámetros y valores
- **<Input Channel>** y **<Output Channel>** son valores numéricos que identifican un canal de entrada o de salida en el dispositivo EclerNet:

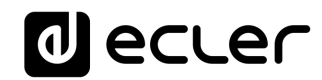

- o Para las matrices MIMO88SG puede estar en el rango [1..8].
- o Para las matrices MIMO1212SG puede estar en el rango [1..12].
- **<Preset Number>** es un valor numérico que identifica uno de los distintos Preset disponibles en la memoria del dispositivo EclerNet.
- **<Level>**, **<Pre Vumeter Level>** y **<Post Vumeter Level>** son valores numéricos en el rango [0..100] que definen valores en una escala equivalente a [-inf..0] en dB.
- **<GPI>** y **<GPO>** son valores numéricos el rango [1..8].
- **<GPI Value>** es un valor numérico en el rango [0..100] que indica un valor de una entrada analógica. Si la entrada es digital, los dos posibles valores serían 0 o 100.
- **<GPO Value>** es un valor numérico en el rango [0..1], es decir, sólo puede tomar los valores 0 o 1 (contacto de relé abierto o cerrado).
- **<Rate>** es un valor numérico en el rango [1..10] que especifica la frecuencia de envío de vúmetros al cliente, en número por segundo (por defecto = 3).
- **"<Device Name>"** indica el nombre del dispositivo encerrado entre comillas dobles para permitir nombres con espacios.
- **<Error ID>** es un valor numérico que codifica un tipo de error.
- **"<Error Description>"** es una cadena de texto encerrada entre comillas dobles que contiene una descripción del error.
- **<Virtual Control>** es un valor numérico que identifica un Control Virtual en un dispositivo:
- Puede estar en el rango [1..64] para las matrices modelo MIMO88SG, MIMO88SGCONF, MIMO1212SG y MIMO1212SGCONF

# *a* ecter

### **12. MATRICES DIGITALES MIMO88SG / MIMO1212SG (SINGLE)**

**NOTA IMPORTANTE:** La comunicación entre cliente y dispositivo EclerNet *debe siempre establecerse con un primer mensaje* **SYSTEM CONNECT** o **SYSTEM CONNECT ONCE**. De lo contrario, los comandos enviados desde el cliente al dispositivo EclerNet serán ignorados por éste. [Consulte el capítulo INTRODUCCIÓN PROTOCOLO TP-NET para más información.](#page-22-1)

<span id="page-26-0"></span>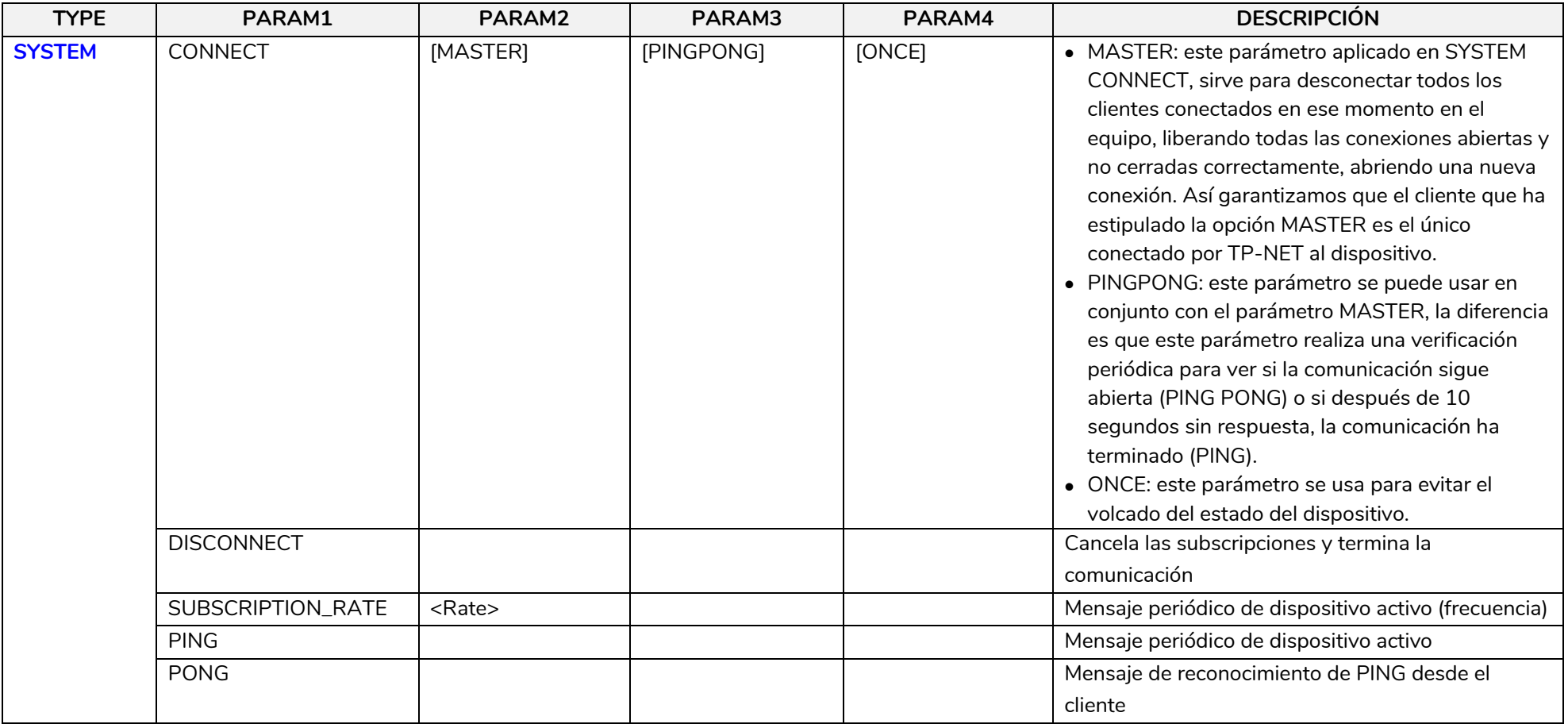

# **a** ecler

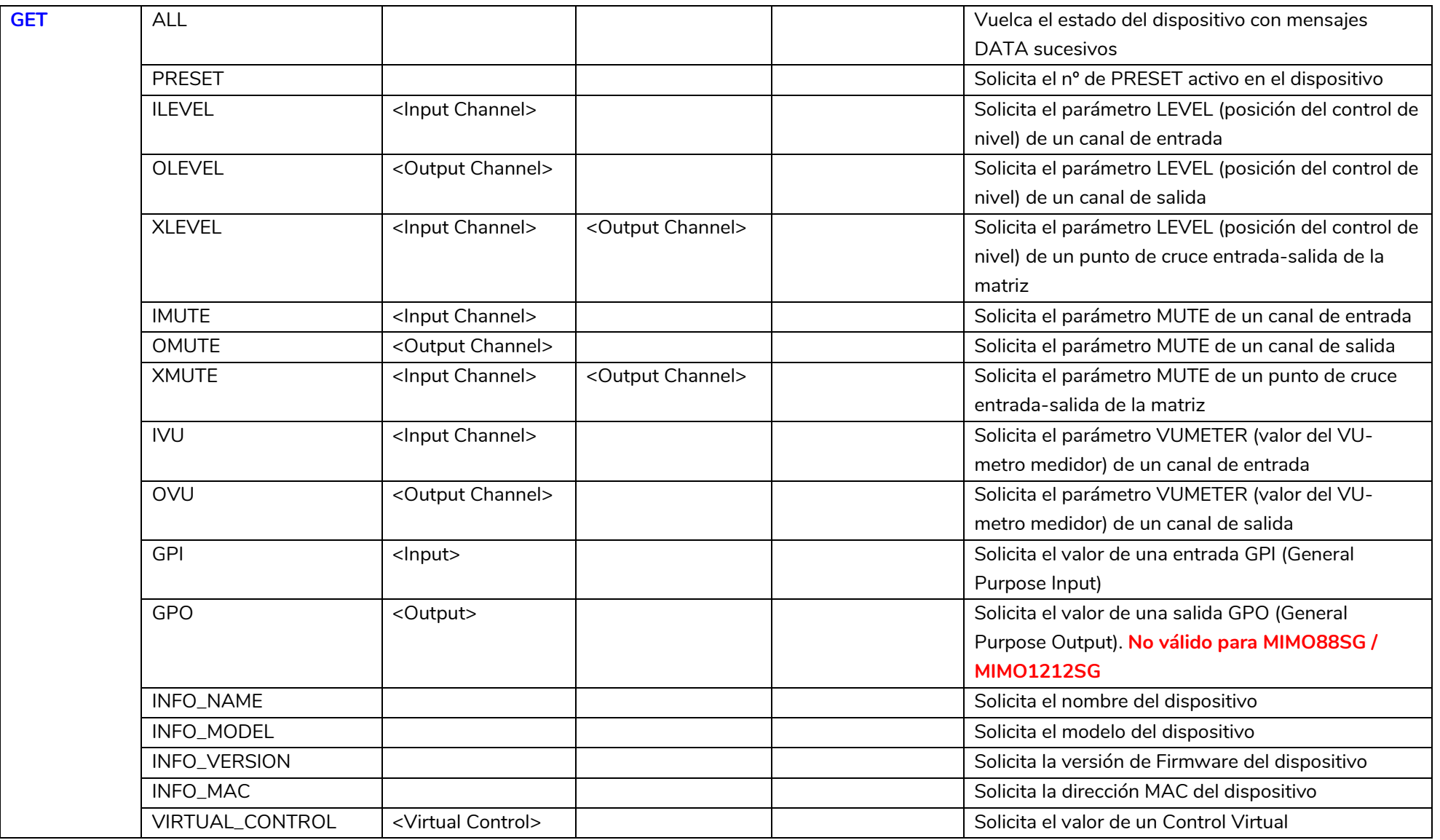

# **a** ecler

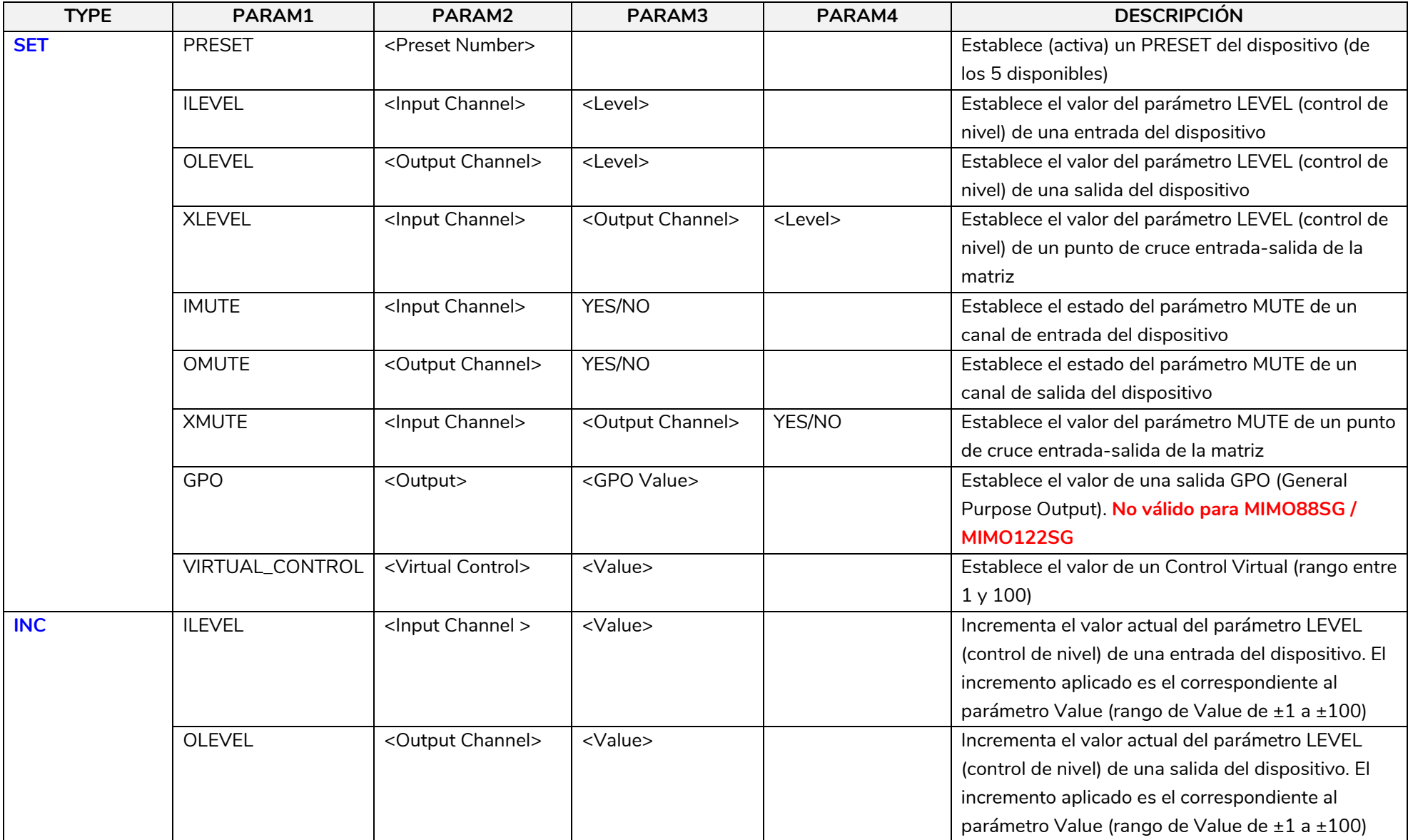

# **al** ecler

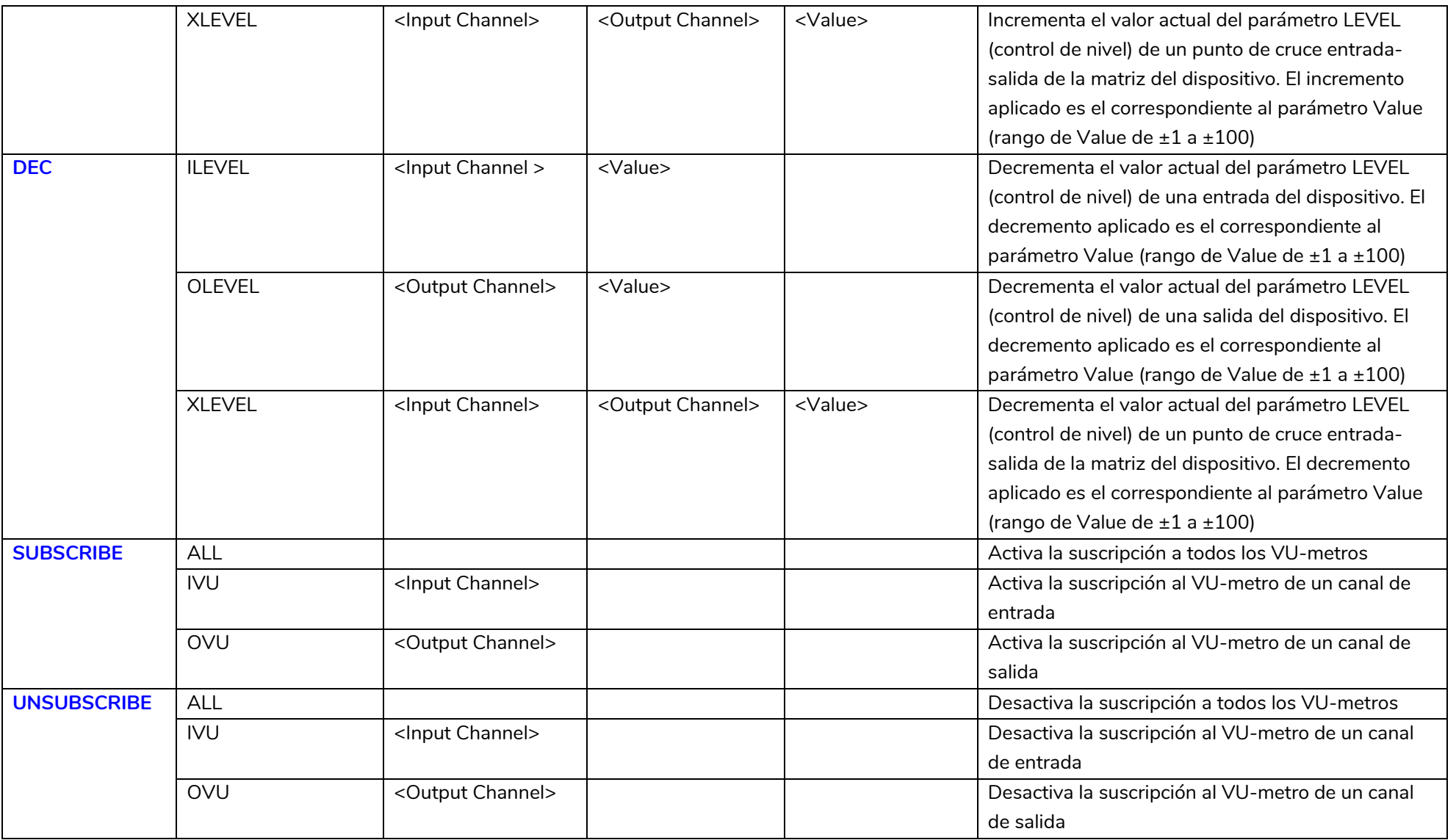

*Nota:* los comandos INC y DEC generan una respuesta con un comando DATA desde el dispositivo, conteniendo el valor LEVEL resultante, tras haber sido incrementado o decrementado. Cuando el comando INC o DEC intenta ajustar a un valor fuera de los límites mínimo y máximo admitidos, no se producirá tal respuesta (no se enviará ningún comando DATA).

# **a** ecler

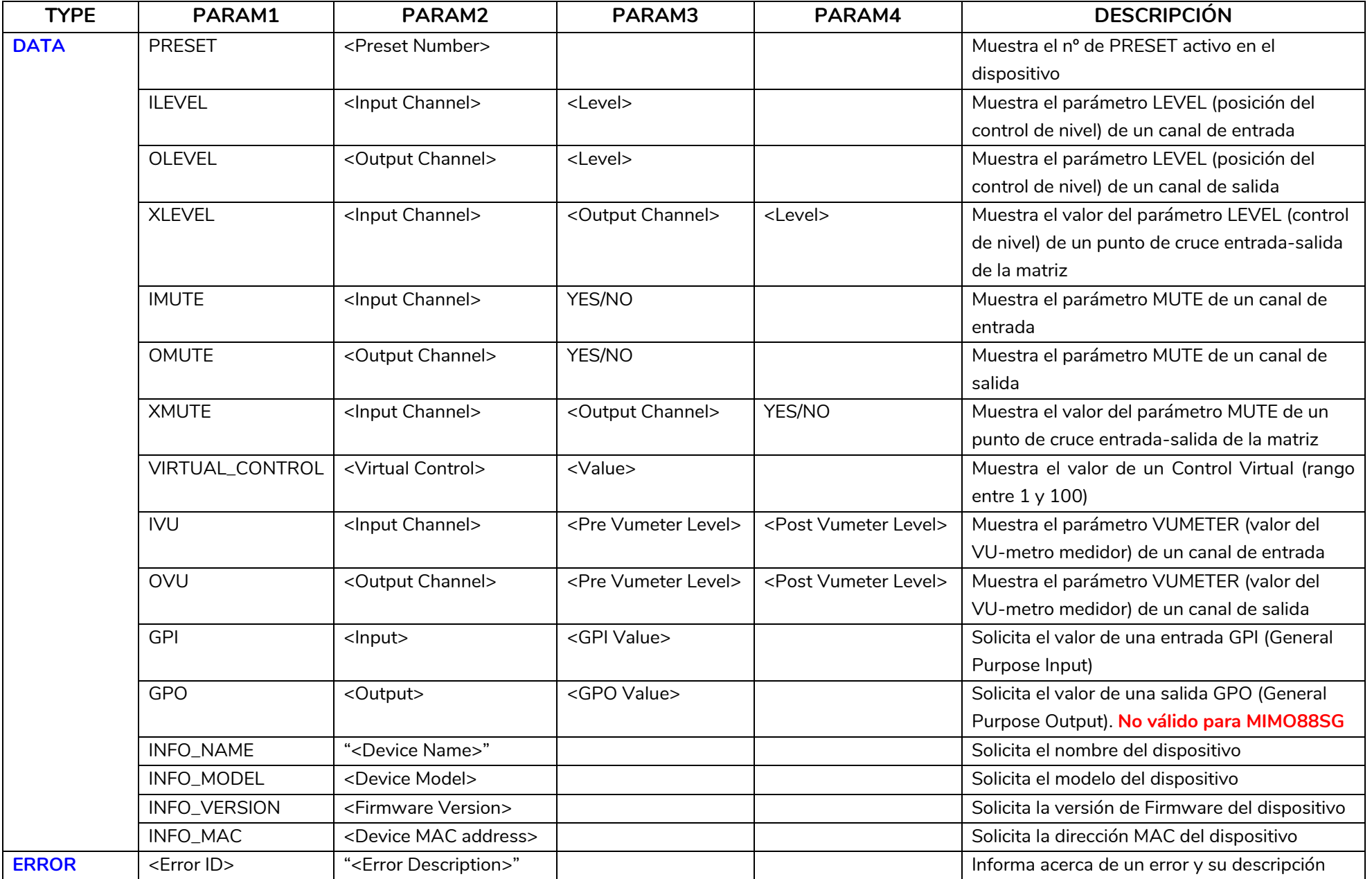

# **al** ecler

### **13. MATRIZ DIGITAL MIMO88SG CONFERENCE**

**NOTA IMPORTANTE:** La comunicación entre cliente y dispositivo EclerNet *debe siempre establecerse con un primer mensaje* **SYSTEM CONNECT** o **SYSTEM CONNECT ONCE**. De lo contrario, los comandos enviados desde el cliente al dispositivo EclerNet serán ignorados por éste. [Consulte el capítulo INTRODUCCIÓN PROTOCOLO TP-NET para más información.](#page-22-1)

La matriz MIMO88SG CONFERENCE es un dispositivo que comparte el mismo hardware con MIMO88SG estándar, actualizado con una versión de firmware MIMO88SG CONFERENCE específica. Comparte también la tablas de comandos TP-NET anterior, añadiendo en la versión CONFERENCE estos otros:

<span id="page-31-0"></span>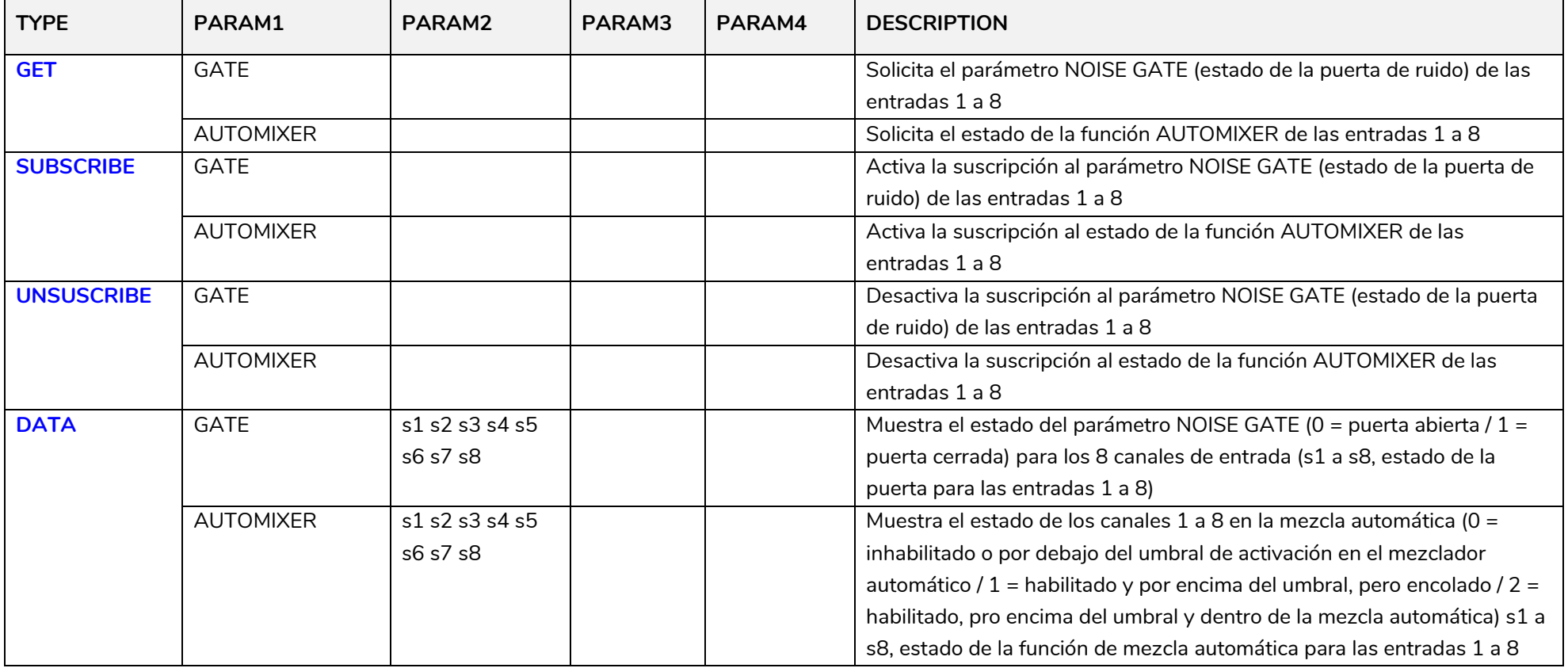

# **al** ecter

### **14. CÓDIGOS DE ERROR PARA DISPOSITIVOS ECLERNET**

**14.1. CÓDIGOS COMUNES (para todos los dispositivos compatibles EclerNet - TP-NET)**

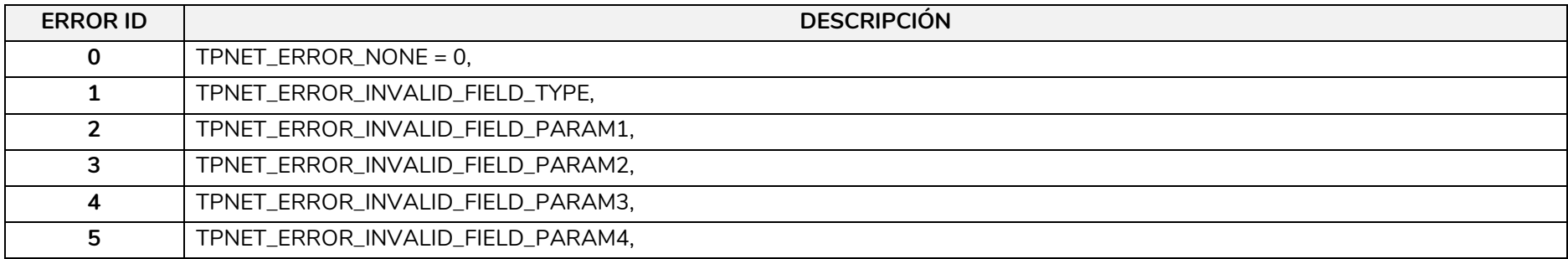

### **14.2. CÓDIGOS ESPECÍFICOS PARA SERIES MIMO88SG, MIMO1212SG, MIMO88SG CONFERENCE & MIMO1212SG CONFERENCE**

<span id="page-32-2"></span><span id="page-32-1"></span><span id="page-32-0"></span>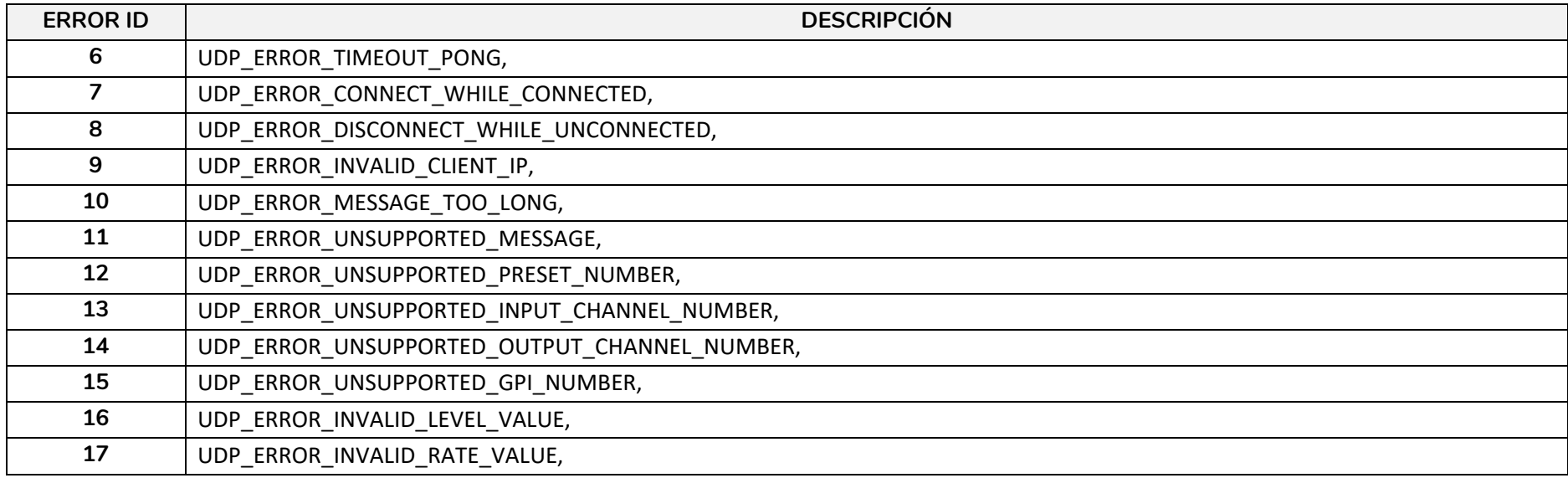

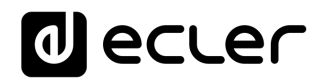

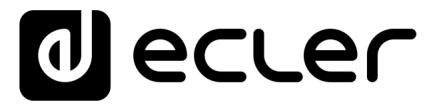

Todas las características del producto están sujetas a variación debido a las tolerancias de producción. **NEEC AUDIO BARCELONA S.L.** se reserva el derecho de realizar cambios o mejoras en el diseño o fabricación que puedan afectar las especificaciones de este producto.

Para consultas técnicas diríjase a su proveedor, distribuidor o complete el formulario de contacto en nuestro sitio web, en Soporte / Consulta técnica.

Motors, 166-168 08038 Barcelona - España - (+34) 932238403 | [information@ecler.com](mailto:information@ecler.com) | [www.ecler.com](http://www.ecler.com/)